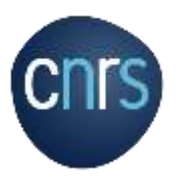

# **Sommaire**

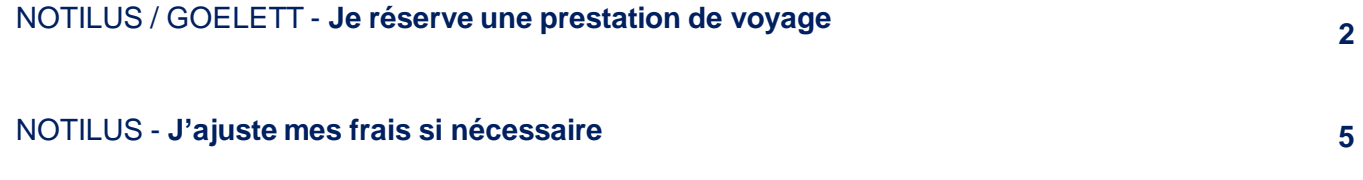

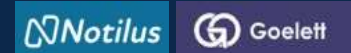

## **Je réserve une prestation de voyage**

#### **J'accède à ma mission dans NOTILUS**

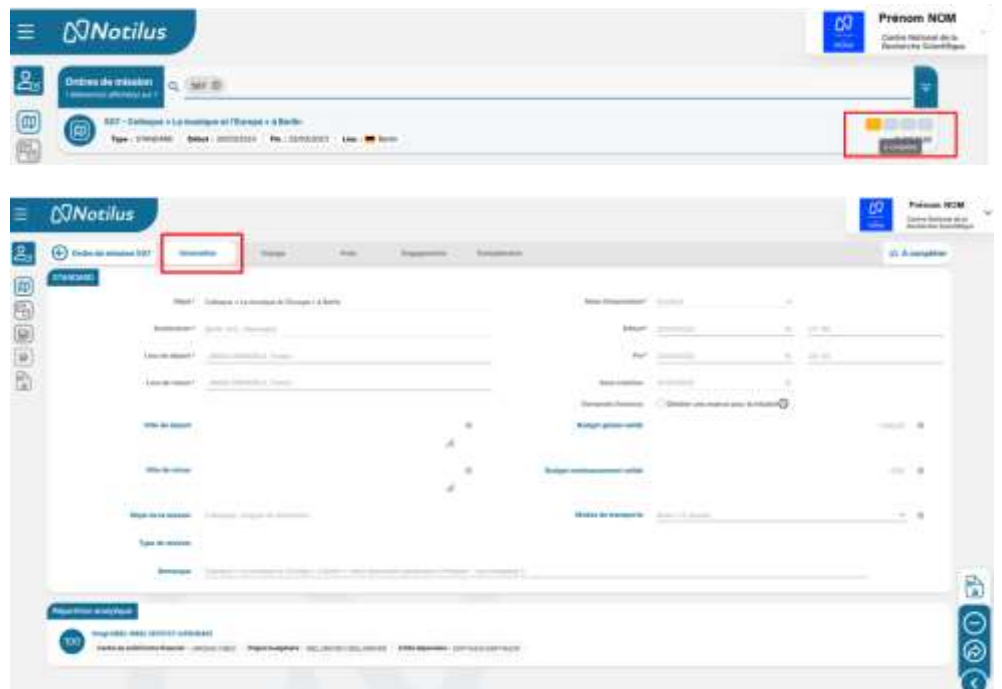

Ma mission se crée dans NOTILUS (suite à ma demande de mission dans ETAMINE). Son statut est *A compléter*

L'onglet **Généralités** reprend les informations saisies dans ETAMINE : elles sont **non modifiables**

#### **Je réserve une prestation de voyage**

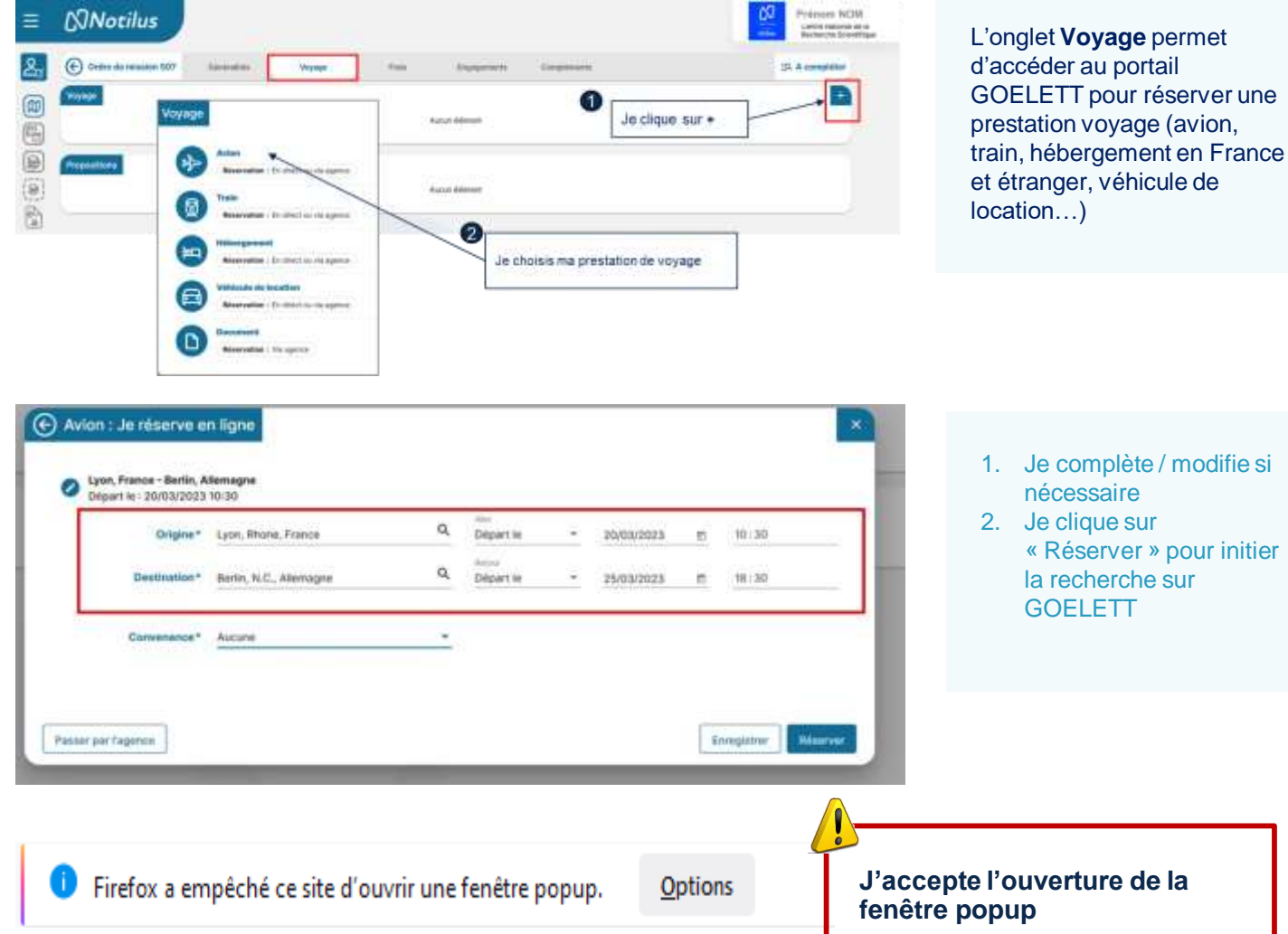

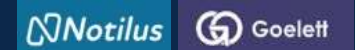

## **Je réserve une prestation de voyage**

#### **En cliquant sur « Réserver », je bascule directement sur le portail GOELETT, les informations relatives à ma demande de prestation sont reprises automatiquement**

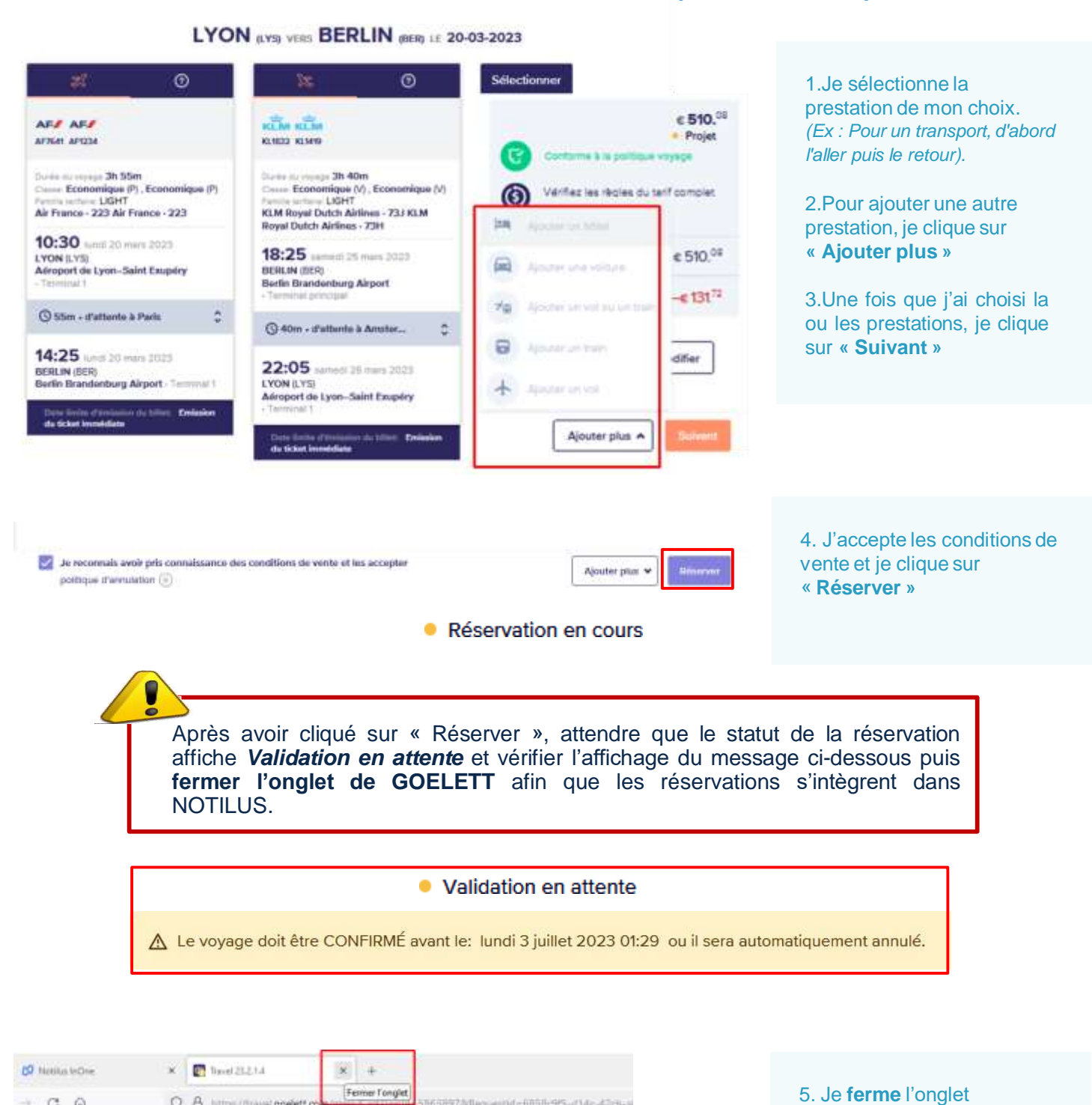

56389750eguestid=6858c95-d14c-42c8-a

 $C$   $\Omega$ 

g.

÷

O B https://travel.goelett.c

Gel in

 $\mathcal{C}_{\text{int}}$ 

 $\overline{a}$ 

 $\mathbb{R}^2$ 

**WEYON** [195] **BERLIN** [1889] 127-03-2023-1-04-2023

**GOELETT** 

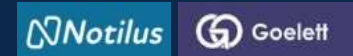

**Je réserve une prestation de voyage**

## **Les réservations sont rapatriées et synchronisées dans Notilus**

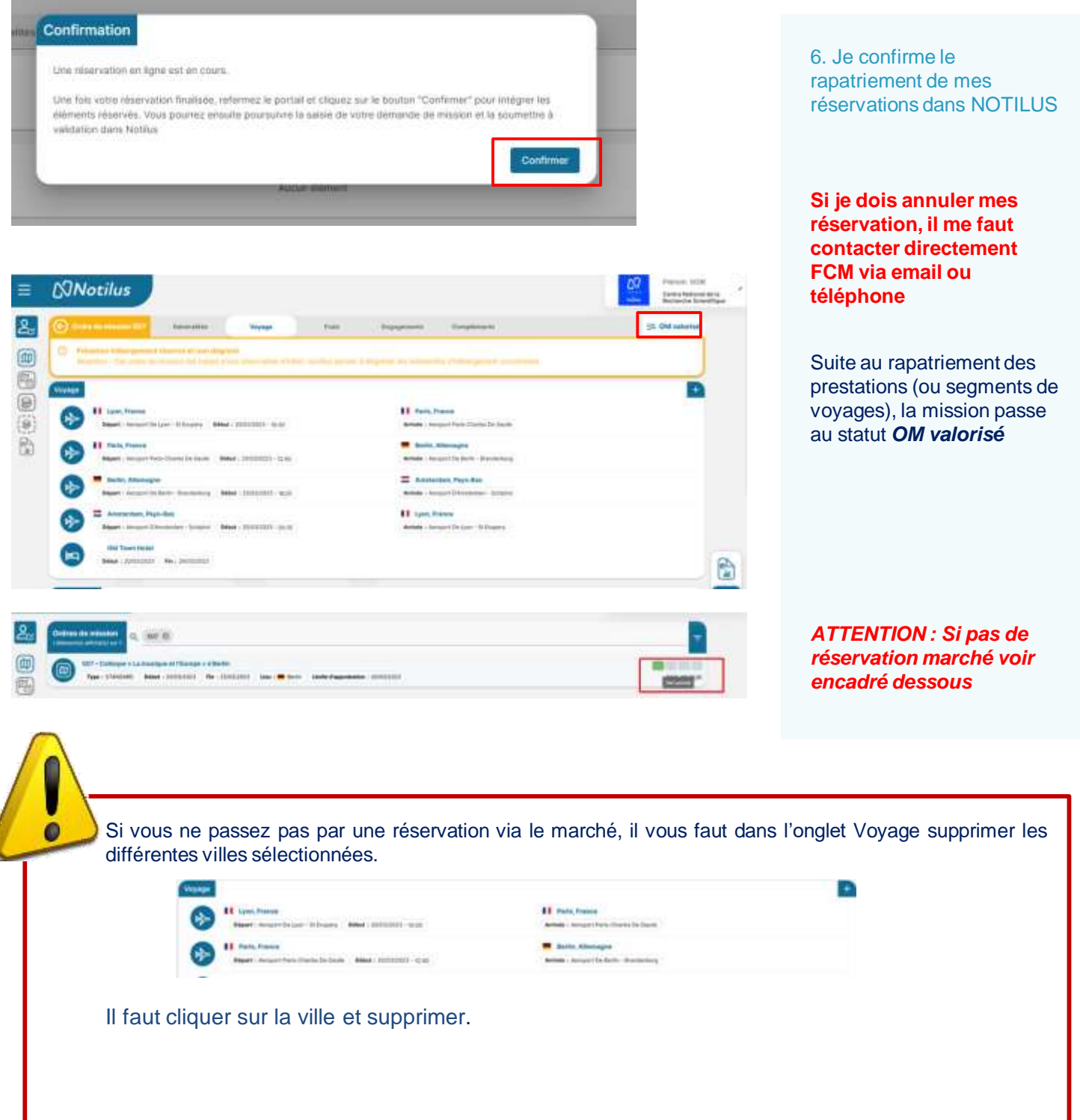

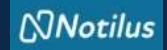

# **J'ajuste mes frais si nécessaire**

## **Je poursuis la complétion de ma mission**

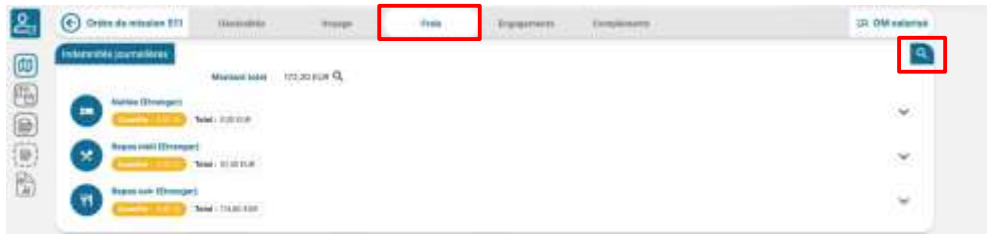

## **Je pense à modifier mes indemnités journalières si nécessaire**

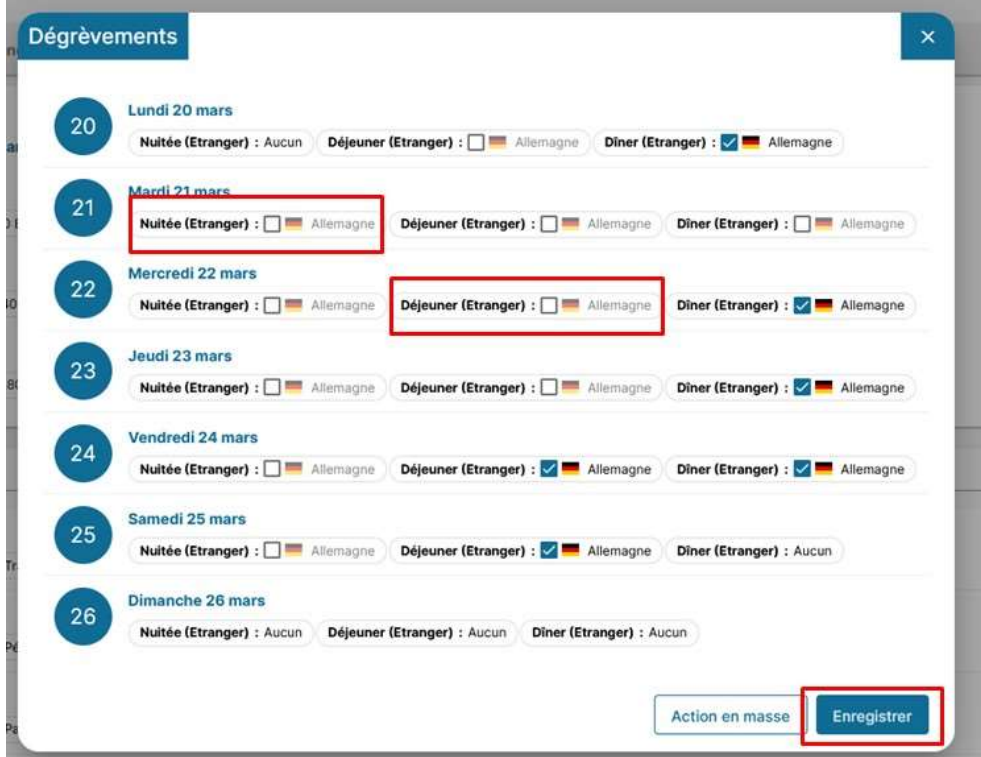

## **J'ajoute un frais non renseigné dans Etamine**

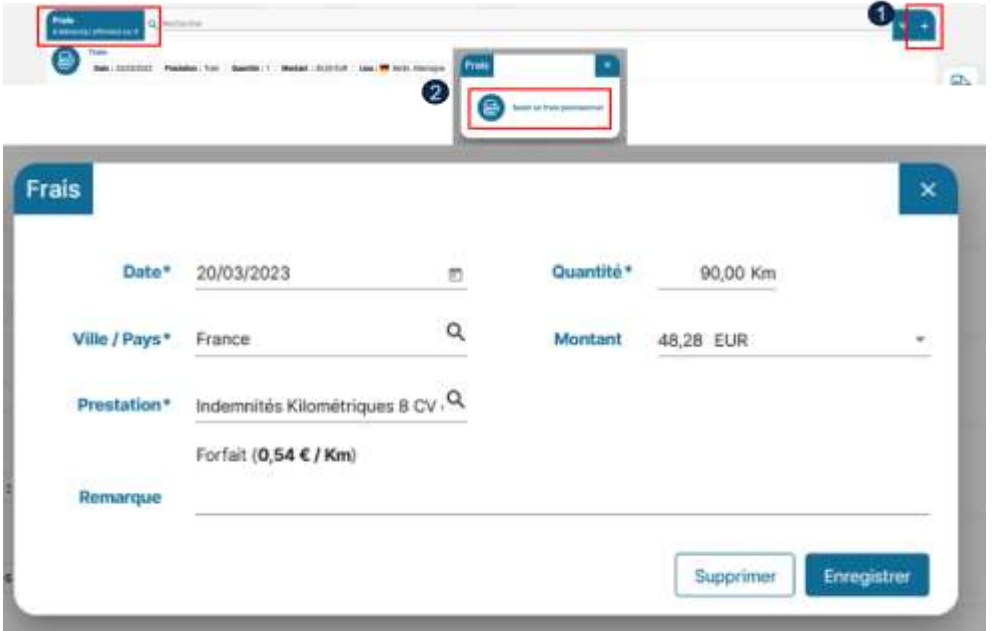

#### **Onglet frais**

J'ajuste mes frais toujours au plus près : -dégrever les nuitées si l'hébergement a été pris via le marché (prestations GOELETT) -ajouter un frais non prévu dans ETAMINE, -modifier ou supprimer un frais redescendu d'ETAMINE

Il est important que l'estimation des frais soient au plus juste

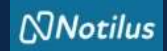

## **J'ajuste mes frais si nécessaire**

#### **J'ajoute un justificatif**

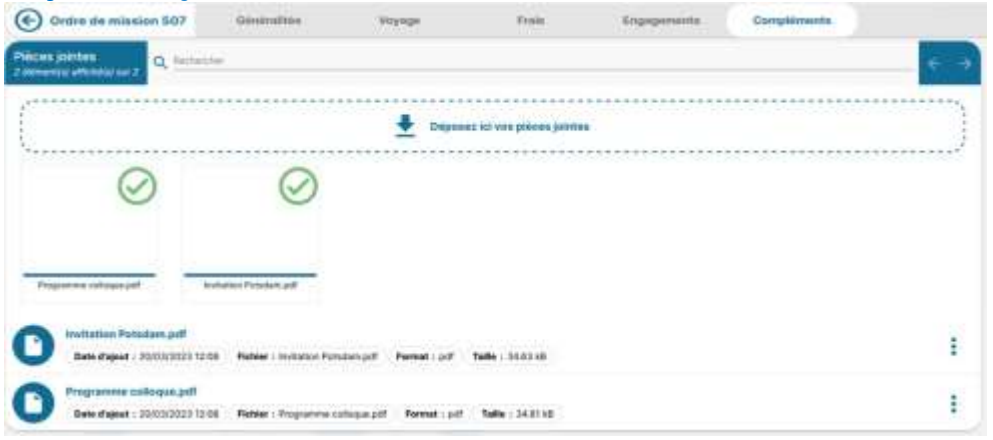

#### **Onglet Compléments**

J'ajoute une ou des pièces jointes si nécessaire.

NB : les documents ajoutés dans ETAMINE ne redescendent pas dans NOTILUS.

### **J'émets ma mission**

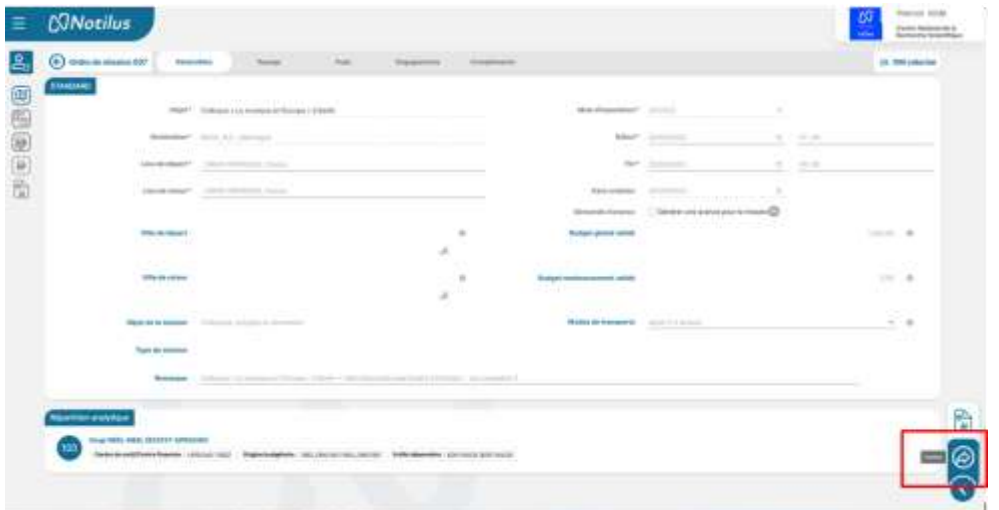

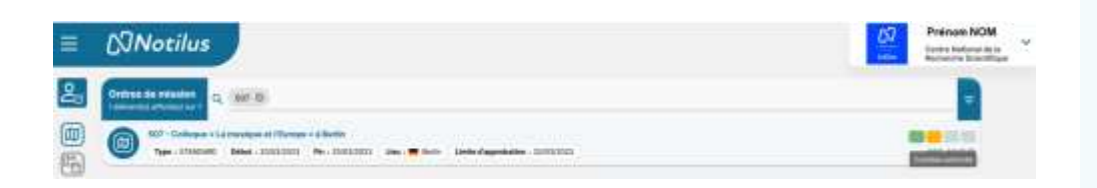

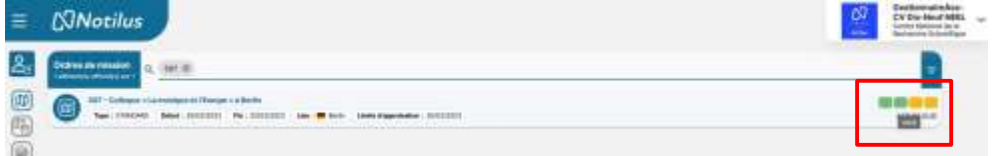

### **S'il est nécessaire, je récupère mon OM signé**

### **Je pars en mission**

Après avoir émis ma mission, flèche qui va vers la droite (partie entourée sur la copie d'écran) celle-ci passe au statut *Contrôle Conformité***.**

Il s'agit d'un contrôle automatique qui porte sur :

- la destination,
- le budget prévisionnel et,
- les dates.

En cas d'écart constaté entre les données validées dans ETAMINE et celles présentes dans NOTILUS, la mission passe au statut *Arbitrage DU/RA*. Dans ce cas, la mission doit être validée à nouveau par le DU (mais dans NOTILUS). Si les différences sont trop importantes, la demande d'OM peut être refusée Après sa validation, la mission passe au statut *Emis Budgétaire.*

S'il n'y a pas d'écart constaté, la mission passe automatiquement au statut *Emis budgétaire***.**

Le gestionnaire effectue la validation budgétaire. Mon OM passe alors au statut *Validé***.** Ce statut déclenche l'émission des billets et des vouchers.

Vous êtes prêt à partir en mission.